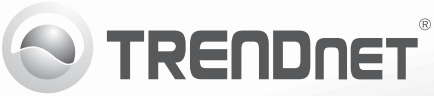

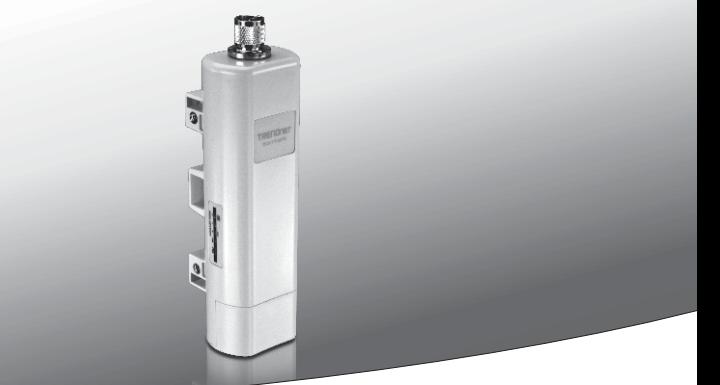

## **Punct de acces exterior PoE Wireless N150 TEW-715APO**

Ghid de instalare rapidă (1)

TEW-715APO (V1.0R) / 08.23.2012

# **1. Înainte de a începe**

# **Continut pachet**

- TFW-715APO
- CD-M (Ghidul utilizatorului)
- Ghid de instalare Multilingvistic
- Injector PoE
- Cablul de alimentare
- Clemă de montare stâlp
- Cablu de împământare

### **Notă**:

**Cerințe minime**

- Computer cu port Ethernet si browser Web
- Un comutator de retea sau router cu porturi de reţea LAN disponibile
- 2 x RJ-45 cabluri de retea

TEW-715APO nu suportă IEEE 802.3af. Trebuie să folositi injectorul Power over Ethernet care este furnizat împreună cu TEW-715APO.

# **2. Configurare hardware**

## **Notă:**

- 1. Adresa IP implicită a dispozitivului TEW-715APO este 192.168.10.100. Pentru a configura dispozitivul TEW-715APO, adaptatorul dvs. de retea trebuie să aibă o adresă IP sub forma subrețea 192.168.10.x (de exemplu 192.168.10.50). Pentru mai multe informații consultați Anexa din Manualul utilizatorului.
- 2. Dezactivați orice programe anti-virus și firewall înainte de configurarea portului de acces

# **Faza 1: Configurare**

## **Notă:**

- 1. Configurarea iniţială ar trebui să fie finalizată într-un mediu de testare cu cele două dispozitive TEW-715APO la distantă de aproximativ 15 ft (5 metri), unul de altul.
- 2. Configuraţi şi conectaţi dispozitivele înainte de montare:

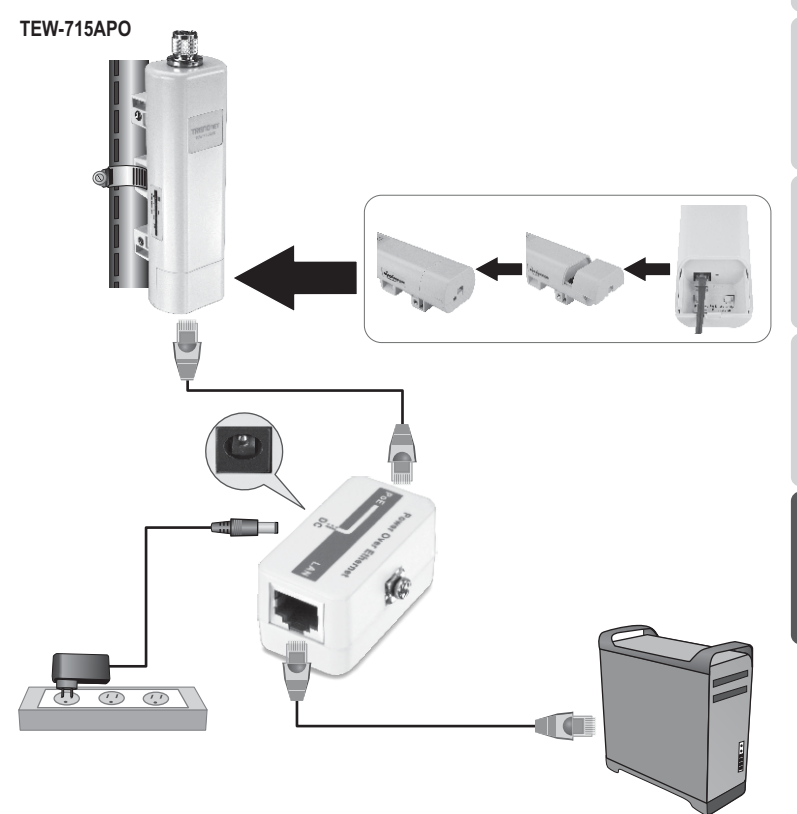

- **БЪЛГАРИН**
- 
- 
- 

ROMÂNA

1. Scrieti adresa MAC a celor două dispozitive TEW-715APO. Adresa MAC poate fi găsită pe spatele unității.

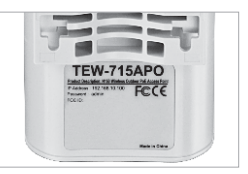

**2.** Strângeţi clema şi glisaţi capacul în jos.

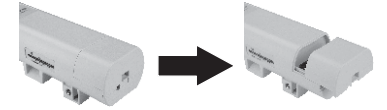

- **3.** Conectati un capăt al cablului de retea în dispozitivul TEW-715APO #1.
	- Îndepărtați capacul inferior și conectați un cablu de retea la portul PoE.
- **4.** Conectati capetele opuse ale cablului de retea la portul **POE** al Injectorului Power over Ethernet.
- **5.** Conectati un capăt al altui cablul de retea la portul **LAN** al Injectorului Power over Ethernet.
- **6.** Conectati celălalt capăt al cablului de retea la portul Ethernet al computerului dvs.
- 7. Conectaţi adaptatorul în Injectorul Power over Ethernet Apoi conectaţi adaptatorul de alimentare în priză.
- 8. Desemnati adaptatorului de retea a computerului dvs. o adresă IP statică în subreteaua 192.168.10.x (de exemplu 192.168.10.25) şi o mască de reţea de 255.255.255.0.
- **9.** Deschideti browserul web, tastati în bară adresa IP a portului de acces și apoi apăsați Enter. Adresa IP implicită este 192.168.10.100

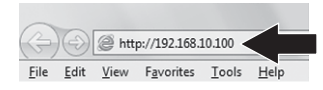

- 10. Introduceti numele de utilizator si parola, apoi apăsați Login. Setare implicită: Nume de utilizator: admin Parolă: admin Notă: Numele de utilizator şi Parola sunt sensibile la litere mici sau majuscule.
- **11.** Apăsaţi Wireless şi apoi apăsaţi **Basic Settings**.

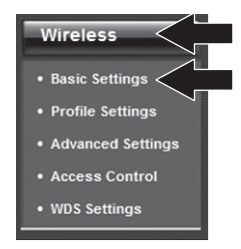

12. Selectati **Bridge** pentru Modul de operare.

## **13.** Apăsaţi **Apply**.

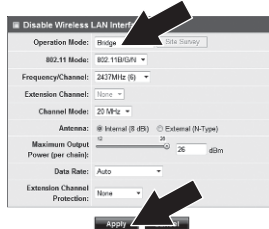

## **14.** Apăsaţi **OK**.

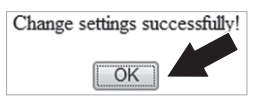

**15.** Apăsaţi Wireless şi apoi apăsaţi **WDS Settings**.

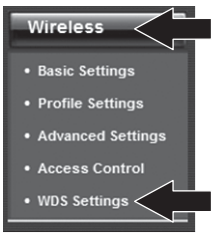

- **16.** Apăsaţi **Enabled** pentru Separarea WDS.
- 17. Introduceti adresa MAC a dispozitivului TEW-715APO la care vă conectati.

# **18.** Apăsaţi **Apply**.

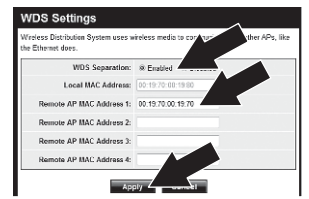

## **19.** Apăsaţi **OK**.

- 20. Consultati manualul de utilizare pentru etapele de setare a criptării wireless. Notă: Pentru a vă proteja rețeaua de orice acces neautorizat, este recomandat să activați criptarea rețelei wireless.
- **21.** Apăsaţi **Back**.

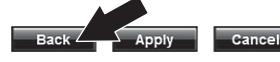

**22.** Apăsaţi System şi apoi apăsaţi **Network Settings**.

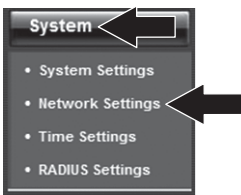

**23.** Selectaţi opţiunea **Use Fixed IP Address**.

24. Configurati adresa IP a dispozitivului TEW-715APO pentru o adresă IP validă în cadrul subretelei definite de Router. Evitati utilizarea unei adrese IP în cadrul ansamblului DHCP al routerului dvs. În acest exemplu vom presupune următoarele:

**Adresă IP router**: 192.168.10.1 **Mască de subreţea**: 255.255.255.0 **DHCP Pool**: 192.168.10.100~192.168.10.199

TEW-715APO va fi setat prin atribuirea următoarei adrese IP:

**Adresă IP**: 192.168.10.200 **Mască de subreţea**: 255.255.255.0 **Adresă IP poartă**: 192.168.10.1 **DNS 1**: 192.168.10.1

**25.** Apăsaţi **Apply**.

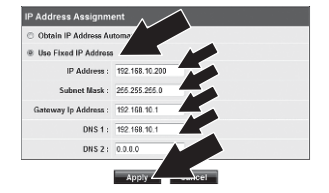

## **26.** Apăsaţi **OK**.

**27.** Repetaţi etapele 2-26 pentru TEW-715APO #2.

## **Faza 2: Confirmaţi conectivitatea**

## **Notă:**

- 1. Lăsati dispozitivul TEW-715APO #2 conectat la computerul dvs.
- 2. Conectați TEW-715APO #1 la un port LAN al routerului retelei dvs.
- 3. Pentru a verifica conectivitatea, rulati simbolul de invitatie al computerului și transmiteți un impuls adresei IP desemnate TEW-715APO #1 de la computerul dvs.
- 4. Un răspuns de succes la impuls determină dacă ambele TEW-715APO sunt configurate şi conectate corespunzător.

# **3. Instalare Hardware**

# **Configurare Point-to-Point (WDS Bridge)**

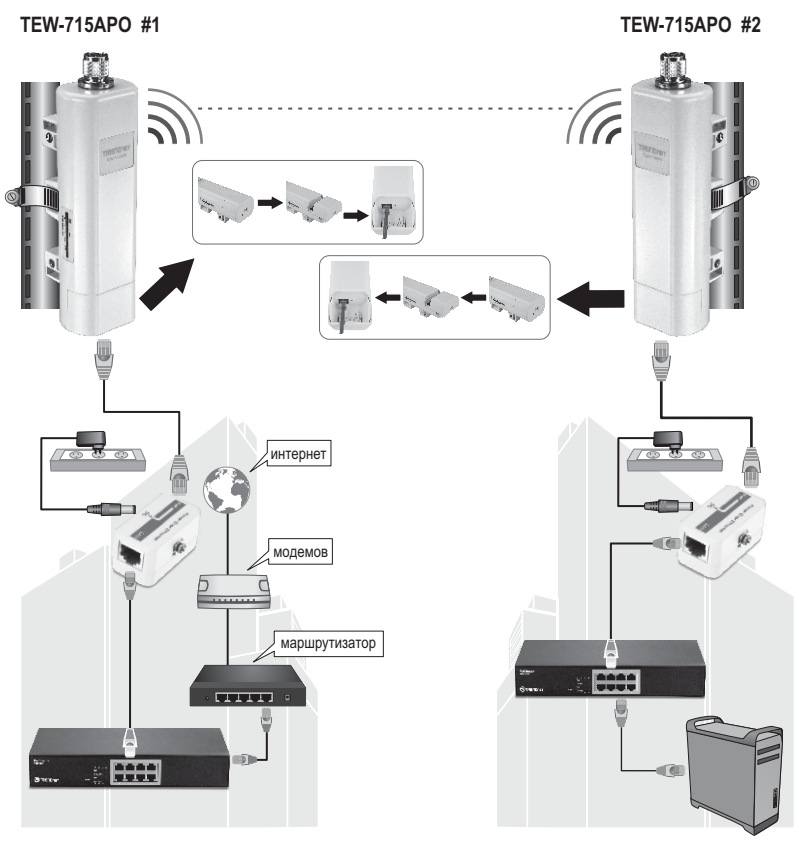

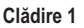

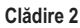

- 1. Consultaţi diagrama de mai sus.
- 2. Montați TEW-715APO în locația dorită Consultați secțiunea Montarea polului TEW-715APO pentru instructiuni de montare.
- 3. Conectați dispozitivele TEW-715APO la rețeaua lor adecvată.
- 4. Confirmati că dispozitivele TEW-715APO sunt față în față.
- 5. Verificati dacă indicatoarele de stare LED de pe ambele dispozitive TEW-715APO sunt complet funcționale: Alimentare (Puternic/Verde), LAN (Pâlpâind/Verde) și Indicator semnal **[Wireless] (verde, galben sau roşu)**.

# **Conectarea cablului de împământare**

- **1.** Slăbiţi şi îndepărtaţi inelul de metal în formă de O şi conectorul de tip N.
- **2.** Puneţi cablul de împământare în conector şi strângeţi cu inelul O.

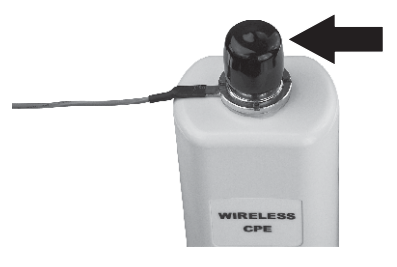

**3.** Conectaţi cablul de împământare la obiectul de împâmântare, de exemplu tijă de împământare sau sistem electric împământat.

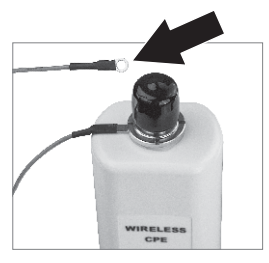

# **Montare pol a TEW-715APO**

#### **Notă**:

Clemele de montare pe stâlp suportă poli cu un diametru maxim de 63 mm (2.48 inchi).

**1.** Rotiţi şurubul de pe clema de montare în sens invers acelor de ceasornic.

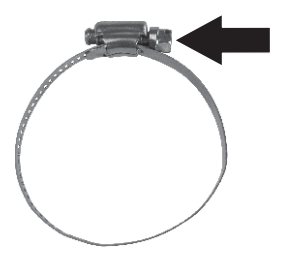

2. Introduceti clema de montare prin mijlocul dispozitivului TEW-715APO.

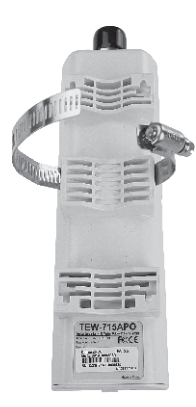

**3.** Înfăşuraţi clema de montare în jurul stâlpului.

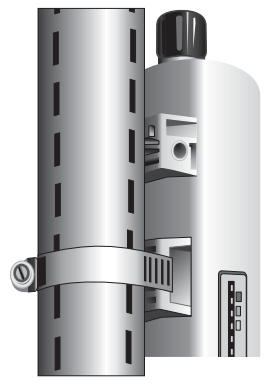

**4.** Strângeţi TEW-715APO de stâlp prin rotirea şurubului în sensul acelor de ceasornic.

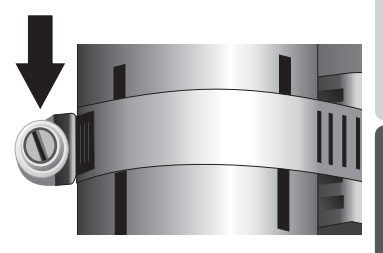

# **ROMÂNA**

#### **Instalarea punctului de acces exterior Wireless este încheiată.**

Pentru detalii despre configurarea şi setările avansate şi de montare ale **TEW-715APO**, vă rugăm consultaţi Manualul de utilizare furnizat pe CD-ROM.

#### **GPL/LGPL General Information**

This TRENDnet product includes free software written by third party developers. These codes are subject to the GNU General Public License ("GPL") or GNU Lesser General Public License ("LGPL"). These codes are distributed WITHOUT WARRANTY and are subject to the copyrights of the developers. TRENDnet does not provide technical support for these codes. The details of the GNU GPL and LGPL are included in the product CD-ROM. Please also go to (http://www.gnu.org/licenses/gpl.txt) or (http://www.gnu.org/licenses/lgpl.txt) for specific terms of each license. The source codes are available for download from TRENDnet's web site (http://trendnet.com/downloads/list\_gpl.asp) for at least three years from the product shipping date. You could also request the source codes by contacting TRENDnet. 20675 Manhattan Place, Torrance, CA 90501, USA. Tel: +1- 310-961-5500 Fax: +1-310-961-5511.

#### **Informations générales GPL/LGPL**

Ce produit TRENDnet comprend un logiciel libre écrit par des programmeurs tiers. Ces codes sont sujet à la GNU General Public License ("GPL" Licence publique générale GNU) ou à la GNU Lesser General Public License ("LGPL" Licence publique générale limitée GNU). Ces codes sont distribués SANS GARANTIE et sont sujets aux droits d'auteurs des programmeurs. TRENDnet ne fournit pas d'assistance technique pour ces codes. Les détails concernant les GPL et LGPL GNU sont repris sur le CD-ROM du produit. Veuillez également vous rendre en (http://www.gnu.org/licenses/gpl.txt) ou en (http://www.gnu.org/licenses/lgpl.txt) pour les conditions spécifiques de chaque licence. Les codes source sont disponibles au téléchargement sur le site Internet de TRENDnet web site (http://trendnet.com/downloads/list\_gpl.asp) durant au moins 3 ans à partir de la date d'expédition du produit. Vous pouvez également demander les codes source en contactant TRENDnet. 20675 Manhattan Place, Torrance, CA 90501, USA. Tel: +1-310-961-5500 Fax: +1-310-961-5511.

#### **Allgemeine Informationen zu GPL/LGPL**

Dieses Produkt enthält die freie Software "netfilter/iptables" (© 2000-2004 netfilter project http://www.netfilter.org) und die freie Software "Linux "mtd" (Memory Technology Devices) Implementation (© 2000 David Woodhouse), erstmals integriert in Linux Version 2.4.0-test 3 v. 10.07.2000 (http://www.kernel.org/pub/linux/kernel/v2.4/old-test-kernels/linux-2.4.0-test3.tar.bz2), sowie weitere freie Software. Sie haben durch den Erwerb dieses Produktes keinerlei Gewährleistungsansprüche gegen die Berechtigten an der oben genannten Software erworben; weil diese die Software kostenfrei lizenzieren gewähren sie keine Haftung gemäß unten abgedruckten Lizenzbedingungen. Die Software darf von jedermann im Quell-und Objektcode unter Beachtung der Lizenzbedingungen der GNU General Public License Version 2, und GNU Lesser General Public License (LGPL) vervielfältigt, verbreitet und verarbeitet werden. Die Lizenz ist unten im englischsprachigen Originalwortlaut wiedergegeben. Eine nichtoffizielle Übersetzung in die deutsche Sprache finden Sie im Internet unter (http://www.gnu.de/documents/gpl-2.0.de.html). Eine allgemeine öffentliche GNU Lizenz befindet sich auch auf der mitgelieferten CD-ROM. Sie können Quell-und Objektcode der Software für mindestens drei Jahre auf unserer Homepage www.trendnet.com im Downloadbereich (http://trendnet.com/langen/downloads/list\_gpl.asp) downloadend. Sofern Sie nicht über die Möglichkeit des Downloads verfügen können Sie bei TRENDnet. 20675 Manhattan Place, Torrance, CA 90501 -U.S.A -, Tel.: +1-310-961-5500, Fax: +1-310-961-5511 die Software anfordern.

#### **Información general sobre la GPL/LGPL**

Este producto de TRENDnet incluye un programa gratuito desarrollado por terceros. Estos códigos están sujetos a la Licencia pública general de GNU ("GPL") o la Licencia pública general limitada de GNU ("LGPL"). Estos códigos son distribuidos SIN GARANTÍA y están sujetos a las leyes de propiedad intelectual de sus desarrolladores. TRENDnet no ofrece servicio técnico para estos códigos. Los detalles sobre las licencias GPL y LGPL de GNU se incluyen en el CD-ROM del producto. Consulte también el (http://www.gnu.org/licenses/gpl.txt) ó el (http://www.gnu.org/licenses/lgpl.txt) para ver las cláusulas específicas de cada licencia. Los códigos fuentes están disponibles para ser descargados del sitio Web de TRENDnet (http://trendnet.com/downloads/list\_gpl.asp) durante por lo menos tres años a partir de la fecha de envío del producto. También puede solicitar el código fuente llamando a TRENDnet. 20675 Manhattan Place, Torrance, CA 90501, USA. Tel: +1- 310-961-5500 Fax: +1-310-961-5511

#### **Общая информация о лицензиях GPL/LGPL**

В состав данного продукта TRENDnet входит бесплатное программное обеспечение, написанное сторонними разработчиками. Это ПО распространяется на условиях лицензий GNU General Public License ("GPL") или GNU Lesser General Public License ("LGPL"). Программы распространяются БЕЗ ГАРАНТИИ и охраняются авторскими правами разработчиков. TRENDnet не оказывает техническую поддержку этого программного обеспечения. Подробное описание лицензий GNU GPL и LGPL можно найти на компакт-диске, прилагаемом к продукту. В пунктах (http://www.gnu.org/licenses/gpl.txt) и (http://www.gnu.org/licenses/lgpl.txt) изложены конкретные условия каждой из лицензий. Исходный код программ доступен для загрузки с веб-сайта TRENDnet (http://trendnet.com/downloads/list\_gpl.asp) в течение, как минимум, трех лет со дня поставки продукта. Кроме того,

исходный код можно запросить по адресу TRENDnet. 20675 Manhattan Place, Torrance, CA 90501, USA. Tel: +1-310-961-5500 Fax: +1-310-961-5511.

### **GPL/LGPL informações Gerais**

Este produto TRENDnet inclui software gratuito desenvolvido por terceiros. Estes códigos estão sujeitos ao GPL (GNU General Public License) ou ao LGPL (GNU Lesser General Public License). Estes códigos são distribuídos SEM GARANTIA e estão sujeitos aos direitos autorais dos desenvolvedores. TRENDnet não presta suporte técnico a estes códigos. Os detalhes do GNU GPL e do LGPL estão no CD-ROM do produto. Favor acessar http://www.gnu.org/licenses/gpl.txt ou http://www.gnu.org/licenses/lgpl.txt para os termos específicos de cada licença. Os códigos fonte estão disponíveis para download no site da TRENDnet (http://trendnet.com/langen/downloads/list\_gpl.asp) por pelo menos três anos da data de embarque do produto. Você também pode solicitar os códigos fonte contactando TRENDnet, 20675 Manhattan Place, Torrance, CA 90501, USA.Tel: +1-310-961-5500, Fax: +1-310-961-5511.

#### **GPL/LGPL üldinformatsioon**

See TRENDneti toode sisaldab vaba tarkvara, mis on kirjutatud kolmanda osapoole poolt. Koodid on allutatud GNU (General Public License) Üldise Avaliku Litsentsi (GPL) või GNU (Lesser General Public License) ("LGPL") Vähem Üldine Avalik Litsentsiga. Koode vahendatakse ILMA GARANTIITA ja need on allutatud arendajate poolt. TRENDnet ei anna koodidele tehnilist tuge. Detailsemat infot GNU GPL ja LGPL kohta leiate toote CD-ROMil. Infot mõlema litsentsi spetsiifiliste terminite kohta leiate (http://www.gnu.org/licenses/gpl.txt) või (http://www.gnu.org/licenses/lgpl.txt). Infot mõlema litsentsi spetsiifiliste terminite kohta leiate (http://www.gnu.org/licenses/gpl.txt) või (http://www.gnu.org/licenses/lgpl.txt). Lähtekoodi on võimalik alla laadida TRENDneti kodulehelt (http://trendnet.com/langen/downloads/list\_gpl.asp) kolme aasta jooksul alates toote kättesaamise kuupäevast. Samuti võite lähtekoodi paluda TRENDneti'lt, 20675 Manhattan Place, Torrance, CA 90501, USA. Tel: +1-310-961-5500, Fax: +1-310-961-5511.

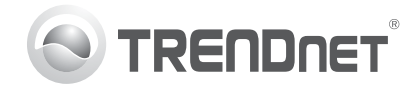

# **Product Warranty Registration**

Please take a moment to register your product online. Go to TRENDnet's website at http://www.trendnet.com/register

#### Certifications

This equipment has been tested and found to comply with FCC and CE Rules. Operation is subject to the following two conditions:

(1) This device may not cause harmful interference.

(2) This device must accept any interference received. Including interference that may cause undesired operation.

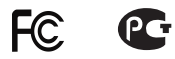

Waste electrical and electronic products must not be disposed of with household waste. Please recycle where facilities exist. Check with you Local Authority or Retailer for recycling advice

NOTE: THE MANUFACTURER IS NOT RESPONSIBLE FOR ANY RADIO OR TV INTERFERENCE CAUSED BY UNAUTHORIZED MODIFICATIONS TO THIS FOURMENT. SUCH MODIFICATIONS COULD VOID THE USER'S AUTHORITY TO OPERATE THE FOUIPMENT

#### **ADVERTENCIA**

En todos nuestros equipos se mencionan claramente las caracteristicas del adaptador de alimentacón necesario para su funcionamiento. El uso de un adaptador distinto al mencionado puede producir daños físicos y/o daños al equipo conectado. El adaptador de alimentación debe operar con voltaje y frecuencia de la energia electrica domiciliaria existente en el pais o zona de instalación.

> **TRENDnet 20675 Manhattan Place Torrance, CA 90501. USA**

Copyright ©2012. All Rights Reserved. TRENDnet.